# Hard Disk Eksternal Dell Panduan Pengguna

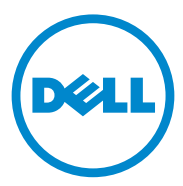

#### **Catatan, Perhatian, dan Peringatan**

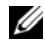

**CATATAN:** CATATAN menunjukkan informasi penting yang membantu Anda mengoptimalkan penggunaan komputer Anda.

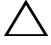

**PERHATIAN: PERHATIAN menunjukkan kerusakan potensial pada perangkat keras atau kehilangan data yang mungkin terjadi dan memberitahukan Anda cara menghindari masalah tersebut.**

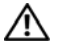

**PERINGATAN: PERINGATAN menunjukkan potensi terjadinya kerusakan properti, cedera, atau kematian.**

#### **© 2012 Dell Inc. Hak cipta dilindungi undang-undang.**

**2012 - 09 Rev. A01**

\_\_\_\_\_\_\_\_\_\_\_\_\_\_\_\_\_\_\_\_ Merek dagang yang digunakan dalam teks ini: Dell™, logo Dell, Dell Boomi™, Dell Precision™, OptiPlex™, Latitude™, PowerEdge™, PowerVault™, PowerConnect™, OpenManage™, EqualLogic™, Compellent™, KACE™, FlexAddress™, Force10™ dan Vostro™ merupakan merek dagang dari Dell Inc. Intel®, Pentium®, Xeon®, Core® dan Celeron® merupakan merek dagang terdaftar dari Intel Corporation di Amerika Serikat dan negara lainnya. AMD<sup>®</sup> merupakan merek dagang terdaftar dari AMD Opteron™, AMD Phenom™ dan AMD Sempron™ merupakan merek dagang dari Advanced Micro Devices, Inc. Microsoft®, Windows®, Windows Server®, Internet Explorer®, MS-DOS®, Windows Vista® dan Active Directory® merupakan merek dagang atau merek dagang terdaftar dari Microsoft Corporation di Amerika Serikat dan/atau negara lainnya. Red Hat® dan Red Hat® Enterprise Linux® merupakan merek dagang terdaftar dari Red Hat, Inc. di Amerika Serikat dan/atau negara lainnya. Novell® dan SUSE® merupakan merek dagang terdaftar dari Novell Inc. di Amerika Serikat dan negara lainnya. Oracle® merupakan merek dagang terdaftar dari Oracle Corporation dan/atau afiliasinya. Citrix®, Xen®, XenServer® dan XenMotion® merupakan merek dagang terdaftar atau merek dagang dari Citrix Systems, Inc. di Amerika Serikat dan/atau negara lainnya. VMware®, Virtual SMP®, vMotion®, vCenter® dan vSphere® merupakan merek dagang terdaftar atau merek dagang dari VMware, Inc. di Amerika Serikat atau negara lainnya. IBM® merupakan merek dagang terdaftar dari International Business Machines Corporation.

### **Daftar Isi**

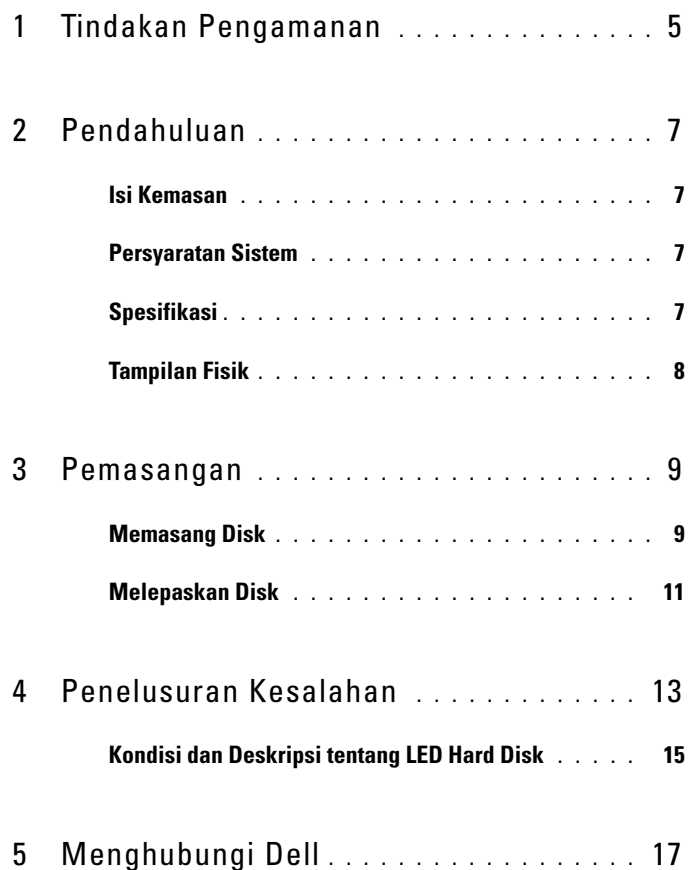

#### Daftar Isi

## <span id="page-4-0"></span>**Tindakan Pengamanan**

Gunakan panduan keselamatan berikut untuk membantu melindungi hard disk eksternal dari kemungkinan kerusakan dan memastikan keselamatan diri Anda.

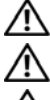

**PERINGATAN: Jangan menjatuhkan atau mengguncang disk.** 

**PERINGATAN: Jangan memutuskan atau memindahkan disk selama aktivitas disk.**

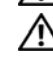

**PERINGATAN: Banyak perbaikan yang hanya dapat dilakukan oleh teknisi servis bersertifikat. Anda sebaiknya hanya melakukan penelusuran kesalahan sebagaimana yang diizinkan dalam dokumentasi produk Anda, atau seperti yang diarahkan oleh tim layanan dan dukungan online atau telepon.** 

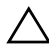

**PERHATIAN: Kerusakan akibat servis yang tidak diizinkan oleh Dell tidak tercakup dalam jaminan.** 

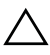

**PERHATIAN: Agar data tidak hilang, simpan dan tutup semua file yang terbuka, lalu keluar dari semua program yang terbuka sebelum Anda mematikan komputer.**

#### Tindakan Pengamanan

## <span id="page-6-0"></span>**Pendahuluan**

Hard disk eksternal portabel Dell merupakan solusi penyimpanan yang terjangkau yang menyediakan solusi total untuk semua kebutuhan cadangan Anda, migrasi data, dan berbagi data.

Manual pengguna ini menyediakan petunjuk untuk pemasangan dan informasi penting lainnya tentang produk Anda.

### <span id="page-6-1"></span>**Isi Kemasan**

- Hard disk eksternal portabel Dell 500 GB /1 TB
- Adaptor interface USB 3.0 Dell
- Kabel USB 3.0 berukuran 18 inci
- Panduan Pengaktifan Cepat
- Kartu Garansi China
- Lembar Teknis tentang Informasi Keselamatan, Lingkungan, dan Peraturan
- Lembar Persyaratan dan Ketentuan

### <span id="page-6-2"></span>**Persyaratan Sistem**

- Windows 8
- Windows 7
- Windows Vista
- Windows XP

### <span id="page-6-3"></span>**Spesifikasi**

**Spesifikasi Hard Disk**

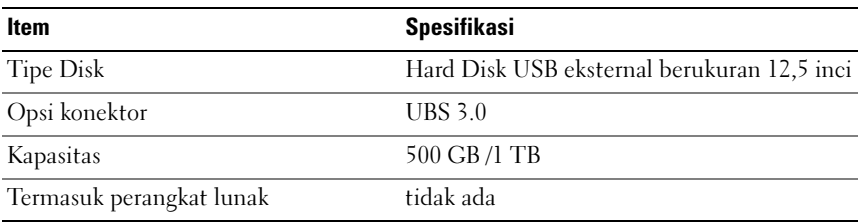

### <span id="page-7-0"></span>**Tampilan Fisik**

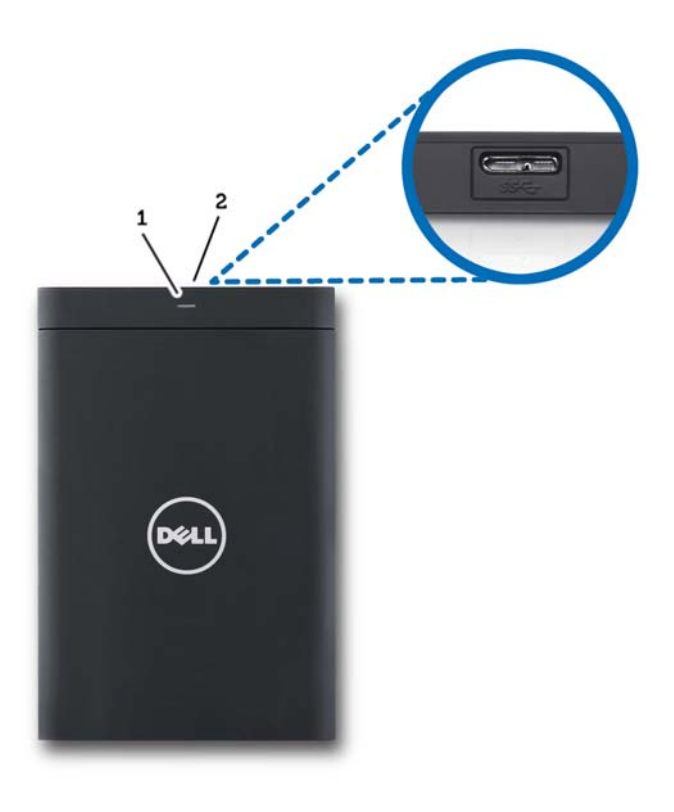

1 LED aktivitas hard disk 2 Konektor kabel hard disk

### <span id="page-8-0"></span>**Pemasangan**

### <span id="page-8-1"></span>**Memasang Disk**

**1** Sambungkan adaptor interface USB 3.0 Dell ke hard disk eksternal.

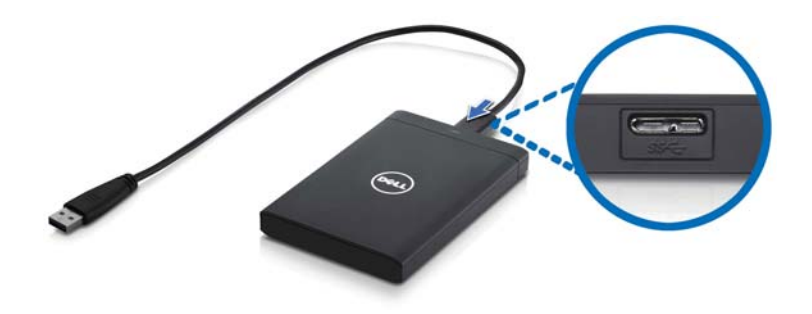

**2** Sambungkan hard disk eksternal ke port USB 3.0 yang tersedia pada komputer Anda. Disk ini juga kompatibel dengan port USB 2.0 pada komputer Anda.

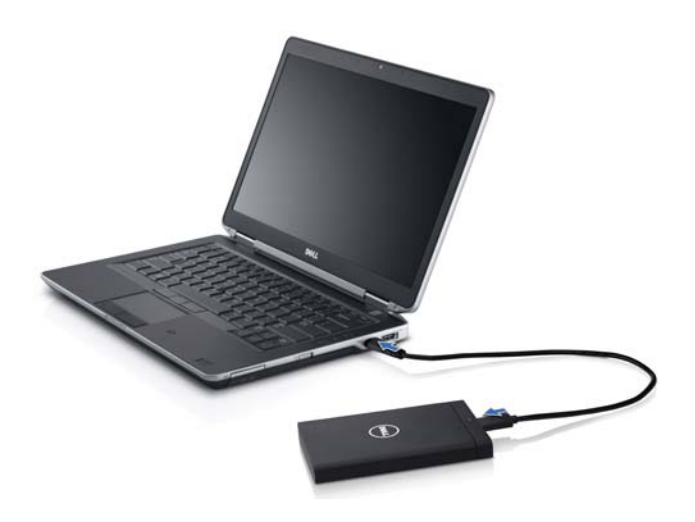

- **3** Setelah disk tersambung, disk akan muncul sebagai huruf drive di (My) Computer (mis.: Drive E:, F:, atau huruf lain) dalam waktu kurang lebih 30 detik setelah menyambungkan dan menyalakan disk.
- **CATATAN:** Adaptor interface memiliki dua LED putih yang menyala saat Anda menyambungkan disk ke komputer.
	- **4** Klik Open Folder to View Files Using Windows Explorer (Buka Folder untuk Melihat File dengan Menggunakan Windows Explorer) untuk membuka huruf disk, atau klik huruf disk di Computer.

Sekarang Anda dapat mulai menyalin file ke hard disk eksternal secara manual menggunakan opsi salin dan tempel (copy and paste) atau alternatif lain dengan cara menyeret dan meletakkan file ke dalam hard disk eksternal.

#### <span id="page-10-0"></span>**Melepaskan Disk**

- **PERHATIAN: Anda harus menutup semua jendela yang terbuka pada hard disk eksternal untuk melepaskannya. Agar data tidak hilang, tutup semua aplikasi komputer sebelum melepaskan hard disk eksternal.**
	- **1** Klik ikon Safely Remove Hardware (Lepaskan Hardware dengan Aman) di baki sistem, dekat jam.

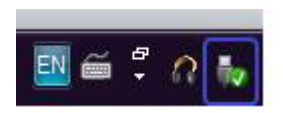

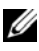

**CATATAN:** Ikon Safely Remove Hardware (Lepaskan Hardware dengan Aman) terlihat seperti konektor USB dengan tanda ceklis hijau.

- **2** Menu pop-up akan muncul berisi daftar perangkat yang dapat dihapus dari komputer.
- **3** Klik hard disk eksternal pada menu pop-up.
- **4** Ketika Anda melihat pesan pop-up yang mengatakan bahwa sudah aman untuk melepaskan perangkat keras, Anda dapat mencabut perangkat tersebut.

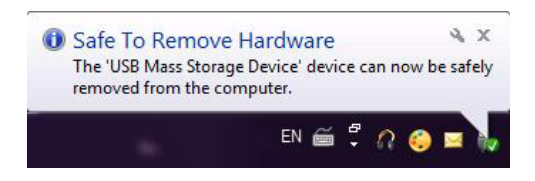

## <span id="page-12-0"></span>**Penelusuran Kesalahan**

Bagian ini dirancang untuk memandu Anda melalui langkah penelusuran kesalahan untuk mengidentifikasi solusi untuk masalah yang biasa terjadi dengan hard disk eksternal koneksi USB.

**Masalah dan Solusi**

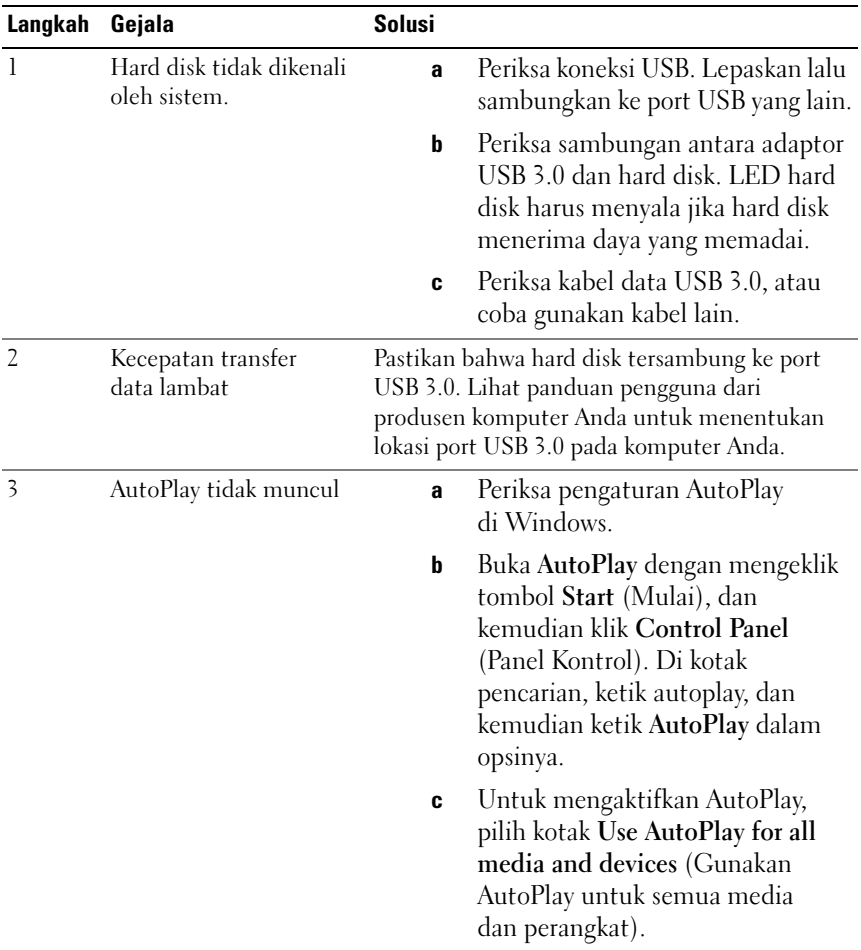

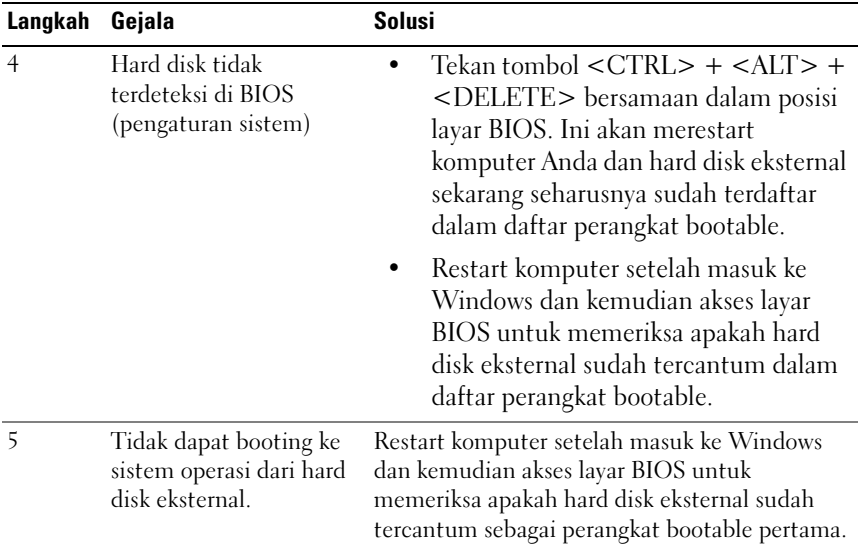

**CATATAN:** Pastikan bahwa komputer Anda sudah dilengkapi dengan driver dan versi BIOS terbaru sebelum mencoba langkah 4 dan 5. Driver dan versi BIOS terbaru dapat diunduh dari situs web produsen. Untuk komputer Dell, kunjungi **www.support.dell.com**.

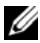

**CATATAN:** Jika solusi terdaftar untuk langkah 4 dan 5 di atas tidak menyelesaikan masalah, coba pasang hard disk eksternal ke port USB 2.0/eSATA pada komputer. Lihat panduan pengguna dari produsen komputer Anda untuk menentukan lokasi port USB 2.0/eSATA pada komputer Anda.

**CATATAN:** Penekanan tombol yang digunakan untuk menjalankan BIOS (pengaturan sistem) pada komputer Anda akan bervariasi tergantung pada produsen komputer. Silakan lihat panduan pengguna atau situs web produsen untuk informasi ini. Untuk komputer Dell, menekan tombol <F2> saat startup komputer akan meluncurkan menu BIOS dan tombol <F12> akan memanggil menu booting komputer.

### <span id="page-14-0"></span>**Kondisi dan Deskripsi tentang LED Hard Disk**

**Kondisi LED**

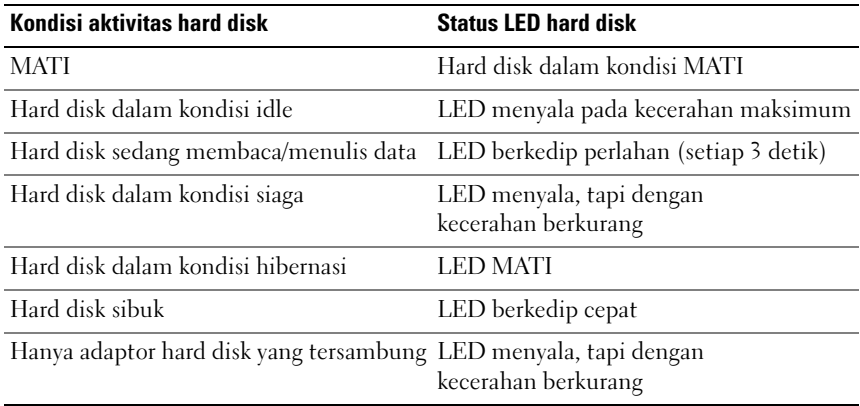

# <span id="page-16-0"></span>**Menghubungi Dell**

**CATATAN:** Jika Anda tidak memiliki koneksi internet aktif, Anda dapat menemukan informasi kontak pada tagihan pembelian, slip kemasan, kuitansi, atau katalog produk Dell.

Dell menyediakan beberapa pilihan layanan dan dukungan berbasis online dan telepon. Ketersediaan bervariasi tergantung negara dan produk, dan beberapa layanan mungkin tidak tersedia di wilayah Anda. Untuk menghubungi Dell untuk masalah penjualan, dukungan teknis, atau layanan pelanggan:

- **1** Kunjungi support.dell.com.
- **2** Pilih kategori dukungan Anda.
- **3** Jika Anda bukan pelanggan di AS, pilih kode negara Anda di bagian bawah halaman, atau pilih ALL (Semua) untuk melihat lebih banyak pilihan.
- **4** Pilih layanan yang tepat atau klik tautan dukungan yang sesuai dengan kebutuhan Anda.